## **Python - Programmierung für die Computerbasierte Intelligenz**

Tobias Häuser

Vorlesung 6.

04.09.2018

- 1. Support Vector Machine (SVM) ohne Kernel
	- 1. Einführung large margin concept
	- 2. Einführung soft margin concept
	- 3. Beispiel sklearn iris\_Dataset (Petalum)
- 2. SVM mit Kernel
	- 1. Einführung
	- 2. Beispiel sklearn iris\_Dataset (Petalum)
- 3. Weitere Anpassungsmöglichkeiten
	- 1. Der C-Parameter
	- 2. Gamma
	- 3. Übersicht verschiedenen Parameter Kombinationen
	- 4. Beispiel sklearn iris\_Dataset (Petalum)

### **1.1. Einführung SVM – large margin concept**

- Wichtige Gruppe von Klassifikationen
- Bsp.: im zweidimensionalen Raum, befinden sich 2 Klassen die sich linear trennen lassen
- Trennlinie wird so gewählt, dass maximale Separation erfolgt • Grüner Kreise -> Stützvektoren • Grüner Kreise -> Stützvektoren • Durchgezogene Linie -> Separationslinie

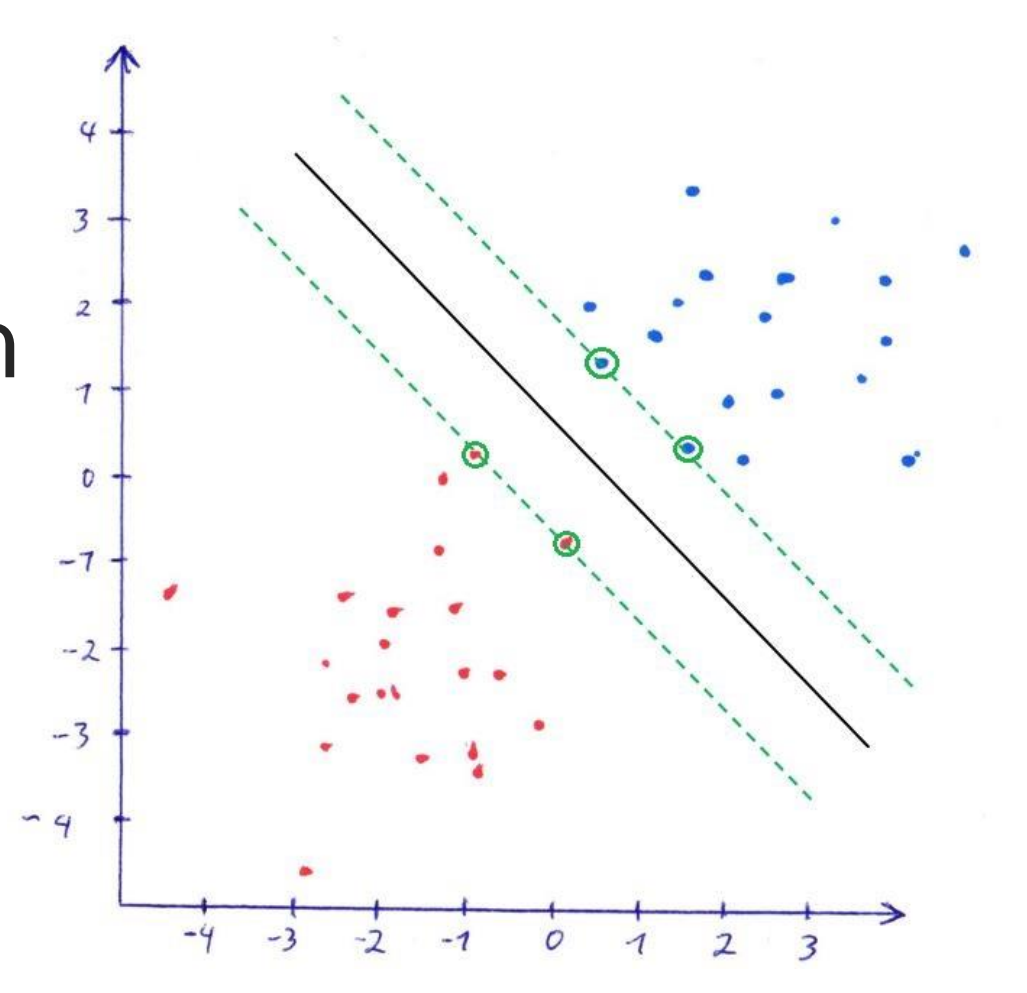

- 
- Durchgezogene Linie
- 
- 
- 
- Gestrichelte Linie -> Spanne (min/max)

# **1.2. Einführung SVM – soft margin concept**

- Wird angewandt, wenn keine lineare Separation möglich ist oder die Spanne zw. den Klassen zu gering ist
	- Sieht Bild, Klassen nicht linear trennbar
- Idee dahinter
	- Man erlaubt Fehlklassifikationen
	- Einführung des C-Parameters

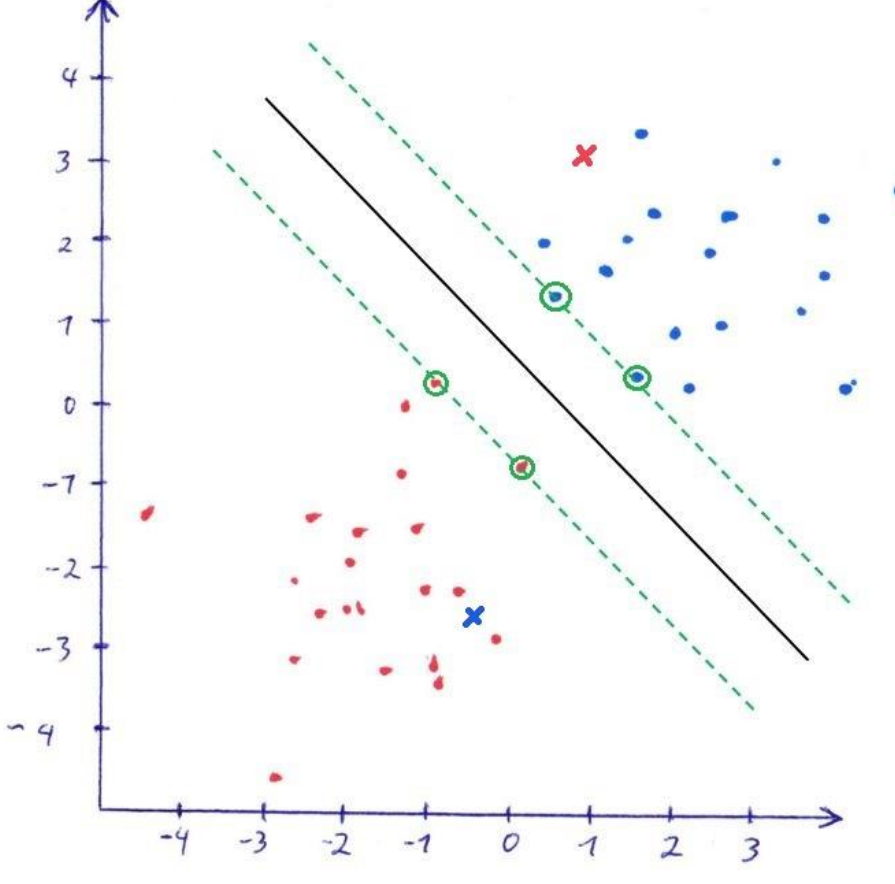

- 
- Durchgezogene Linie -> Separationslinie
- 
- Grüner Kreise -> Stützvektoren
	-
	- Gestrichelte Linie -> Spanne (min/max)

# **1.2. Einführung SVM – soft margin concept**

• Ziel ist es, die Fehlklassifikationen so gering wie möglich zu halte

• Im Bild noch einmal, wenn die Spanne zu gering ist, erlaubt man Fehler und wählt die Grüne Linie als **Separationslinie** 

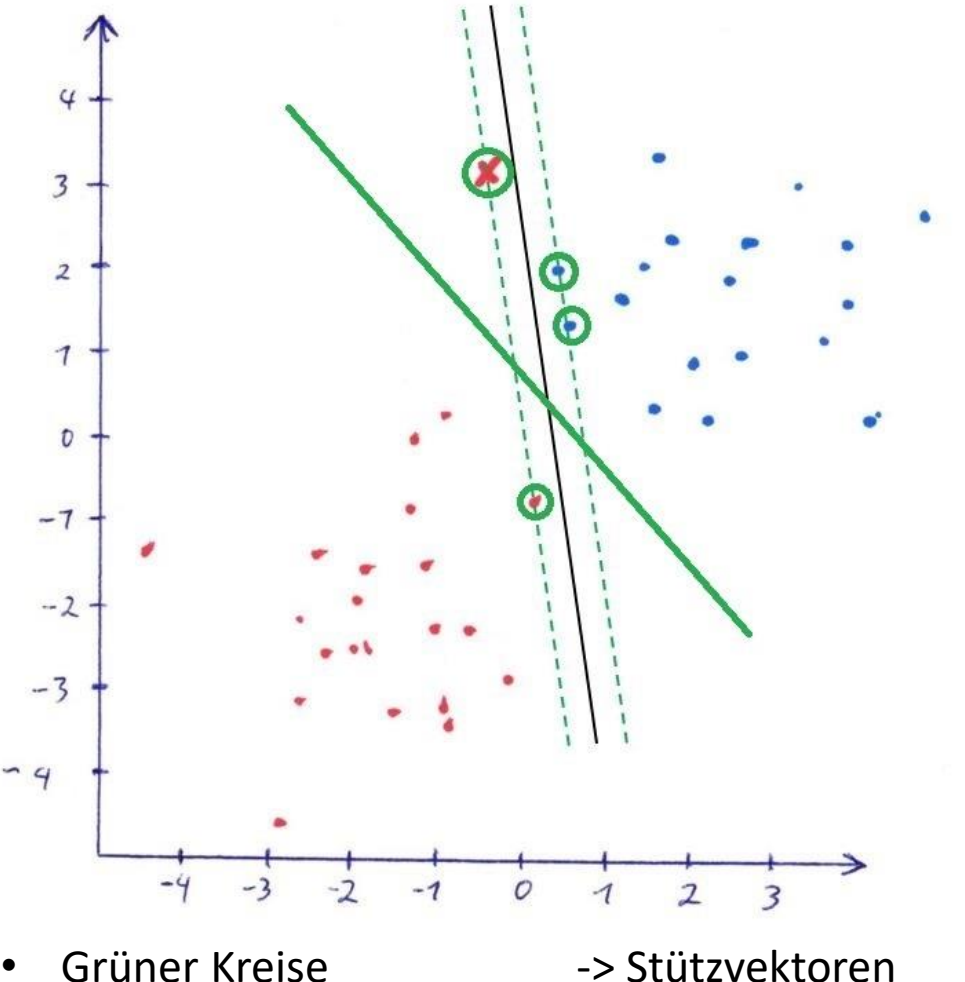

- Durchgezogene Linie -> Separationslinie
- 
- 
- 
- Gestrichelte Linie -> Spanne (min/max)

### **1.3. Beispiel – sklearn iris\_Dataset (Petalum)**

- Beispiel am sklearn Datensatz, bezogen auf die Kronblätterlänge, -breite und dessen Klassifizierung
- In diesem Beispiel gibt es 3 Klasen von Iris Blättern (Setosa, Versicolor und Virginica)

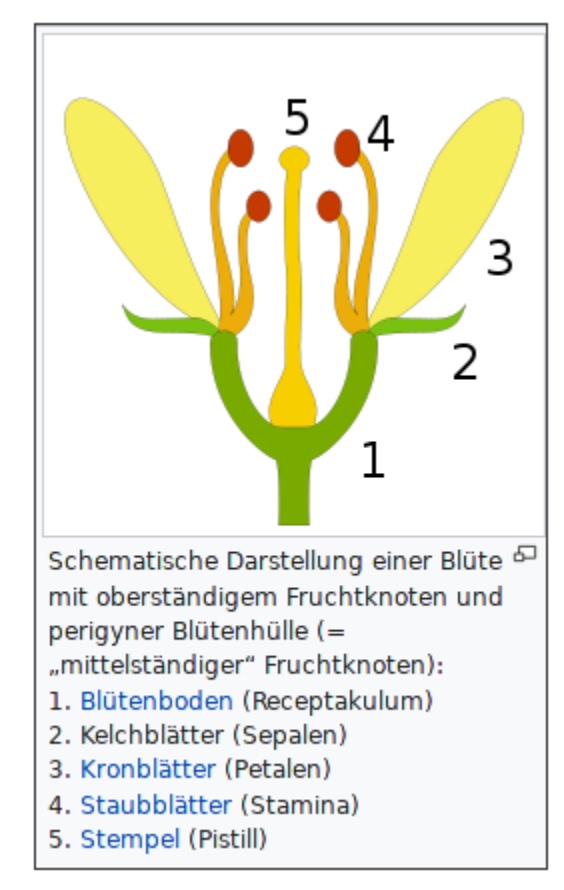

*Bild von [Petr Dlouhý,](https://commons.wikimedia.org/wiki/User:Petr_Dlouh%C3%BD) lizensiert unter [CC BY-SA 3.0](https://creativecommons.org/licenses/by-sa/3.0/deed.en). (Quelle: [Wikipedia -](https://de.wikipedia.org/wiki/Kelchblatt) Kelchblatt)*

#### 1.3. Beispiel – sklearn iris Dataset (Petalum)

import numpy as np import matplotlib.pyplot as plt from sklearn.datasets import load iris from sklearn.svm import SVC

# Datensatz laden dataset  $=$  load iris()  $=$  np.array (dataset.data) data = np.array(dataset.target) labels

#### 1.3. Beispiel – sklearn iris Dataset (Petalum)

def plot data(data, labels, kernel fn="linear",  $C=1.0$ , degree=3, gamma='auto'): # Nur Petalum Länge beachten | default = 0  $i = 1$ 

# SVM erstellen und mit Daten befuellen  $svm = SVC(kernel=kernel fin, C=C, degree=degree, gamma=gamma)$ svm.fit(data[:,  $2 * i:2 * i + 2$ ], labels)

# Minimale und Maximale Werte aus X nehmen und ein # Matrix bilden mit alle Koordinaten mit Abstand 0.01 x min, x max = data[:,  $0 + (2 * i)$ ].min() - 1, data[:,  $0 + (2 * i)$ ].max() + 1 y min, y max = data[:, 1 +  $(2 * i)$ ].min() - 1, data[:, 1 +  $(2 * i)$ ].max() + 1 xx,  $yy = np.message(np.arange(x min, x max, 0.01)$ , np.arange( $y$  min,  $y$  max,  $0.01$ ))

#### 1.3. Beispiel – sklearn iris Dataset (Petalum)

# Vorhersagen nehmen für alle Koordinaten prediction =  $sym.predict(np.c [xx.read())$ ,  $yy.read()$ )

# Array auf Pixel Breite & Länge shapen # Hintergrund färben für jede Punkt aus xx, yy  $prediction = prediction.readiction$ plt.contourf(xx, yy, prediction, cmap=plt.get cmap('summer'))

```
# Daten auch als Punkte plotten
plt.scatter(data[:, 0 + (2 * i)],
            data[:, 1 + (2 * i)],
            c=labels, cmap=plt.get cmap('summer'),
            edgecolors='black')
```
#### 1.3. Beispiel – sklearn iris \_Dataset (Petalum)

```
# Beschrieftungen anpassen
plt.ylabel('Petalum Plot')
plt.title("Kernel Function: %s \n C: %.2f \n gamma: %s " %
               \text{(kernel fin, C, str(gamma)}
```
plt.show()

# SVM berechnen und Plotten plot data (data, labels)

- Mit Kernel, eine nichtlineare Trennfunktion möglich
- Idee dahinter, Daten werden in höherdimensionalen Raum transferiert, wo sie dann linear getrennt werden können
	- $\cdot$  z.B. 1D -> 2D oder 2D -> 3D

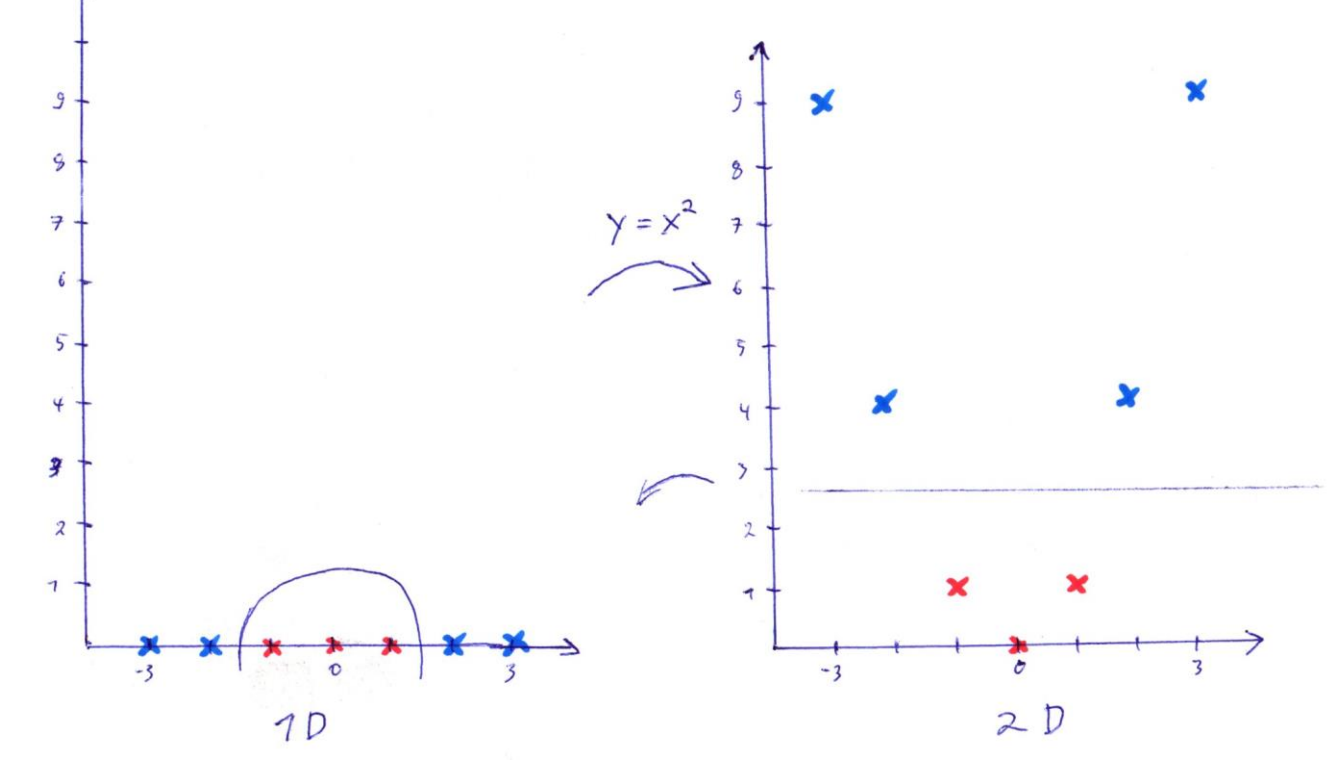

• Bei der höher dimensionalen Transformierung, können die Daten dann linear durch eine (Hyper-)Ebene getrennt werden

• Nach der Rücktransformierung, ist diese dann meist nicht mehr linear und auch nicht mehr zusammenhängend

- In sklearn Package sind mehere Kernel vorhanden
	- linear -> welcher nur bei linearen Trennfunktionen, ohne höher Dimensionierung, eingesetzt werden kann
	- rbf -> wir benutzt um geschlossene Bereiche z.B. Kreise oder Cluster zu erkennen
		- radial basis function
	- poly -> hinzufügen eines weiteren Merkmals, durch Wertkombinationen der vorhandenen Merkmale
		- Polynominale Kernel
		- z.B.  $[x,y,z] \rightarrow [x,y,z, x^{3}+y^{2}+z]$

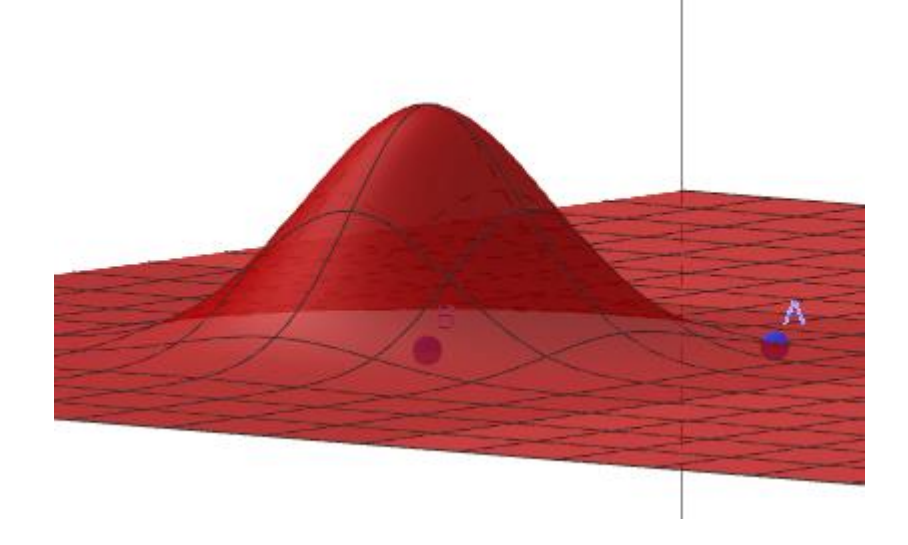

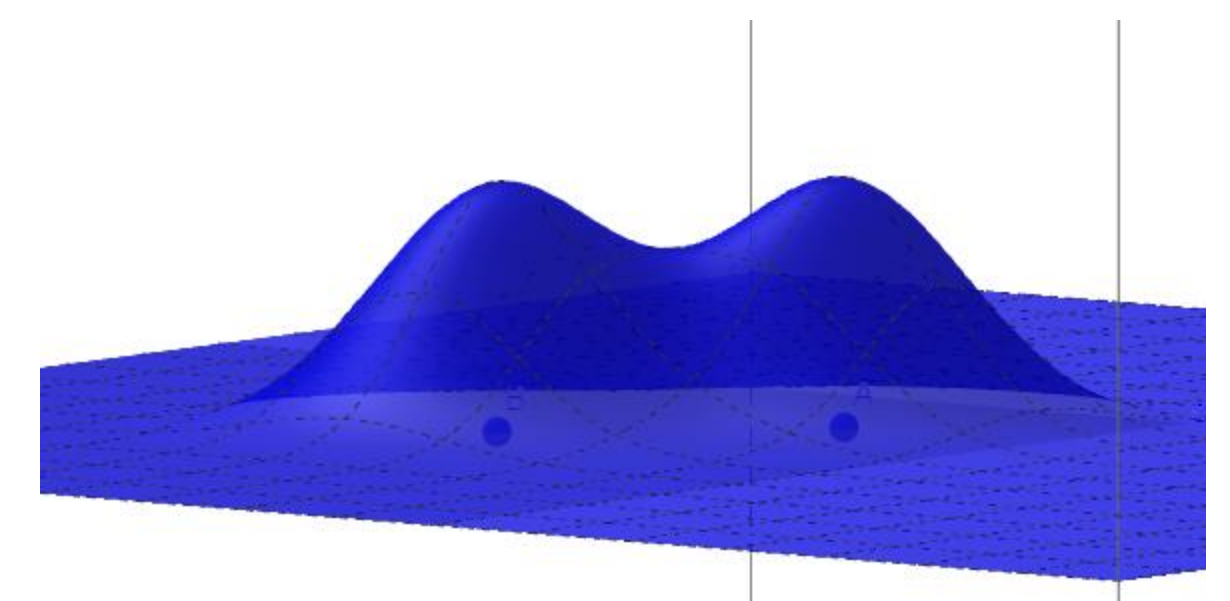

• Der rbf Kernel bildet Hügel, welche durch eine (Hyper-)Ebene linear getrennt werden können

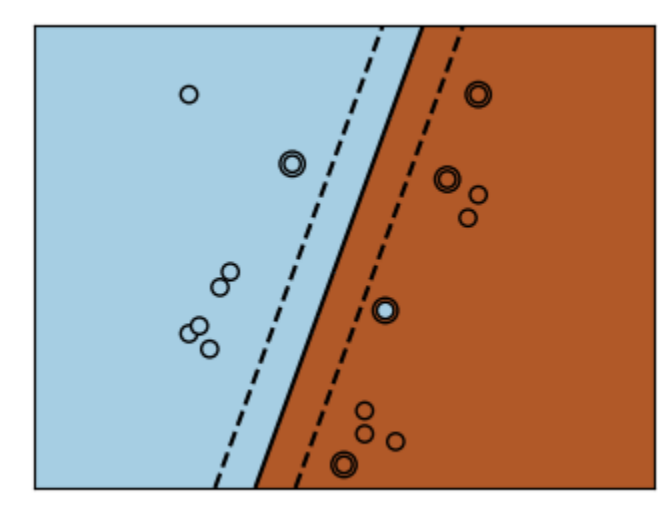

linear poly rbf

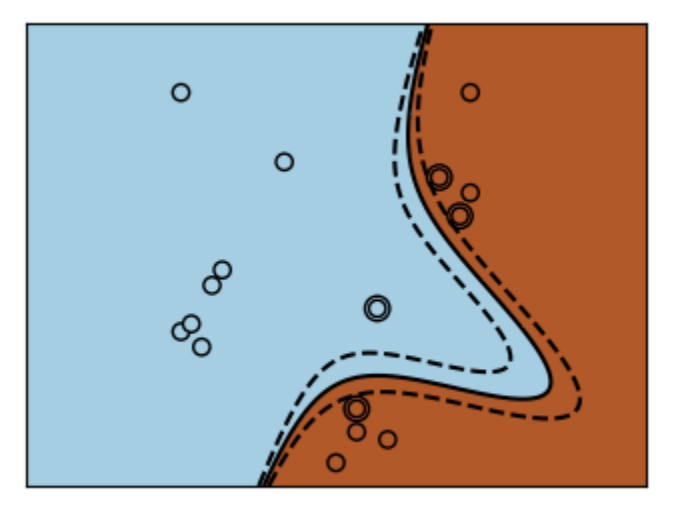

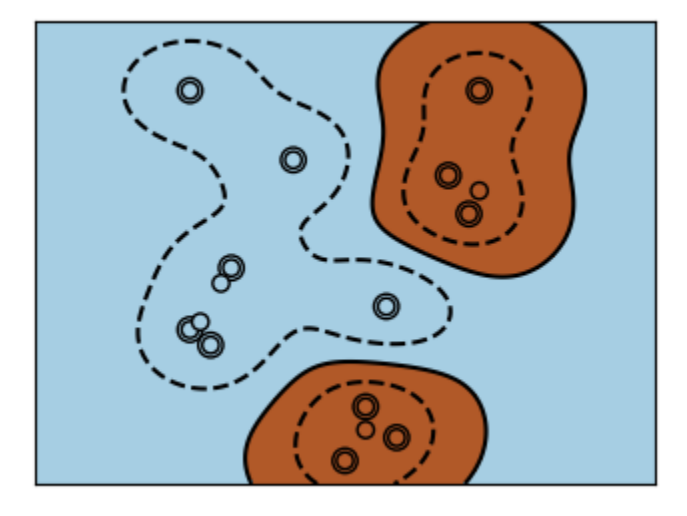

http://scikit-learn.org/stable/auto\_examples/svm/plot\_svm\_kernels.html#sphx-glr-auto-examplessvm-plot-svm-kernels-py

### **2.2. Beispiel – sklearn iris\_Dataset (Petalum)**

• Vorhandenes Beispiel abändern, beim aufrufen der Funktion

# hier Kernelfunktion anpassen - 'linear', 'poly' and 'rbf' plot data(data, labels, kernel fn="linear") plot data(data, labels, kernel fn="rbf") plot data(data, labels, kernel fn="poly")

## **3.1. Anpassung – Der C-Parameter**

- Auch oft als Strafparameter bezeichnet
- Je größere C gesetzt wird, desto strenger werden die falsch Klassifizierungen bestraft
	- Führt bei zu großen C zur Overfitting
- Je kleiner das C gesetzt wird, desto mehr Ausreiser werden falsch klassifiziert
	- Führt bei zu kleinem C zur Underfitting

• Standartwert in Python ist auf 1 gesetzt

# **3.2. Anpassung – Gamma**

- Wird beim rbf Kernel verwendet
- Je höher der Gamma-Wert desto höher der Hügel
	- Könnte Overfitting auftreten
- Je kleiner der Gamma-Wert desto kleiner der Hügel
	- Könnte Underfitting entstehen
- Standartwert ist 1/n-Merkmale

## **3.3. Übersicht verschiedenen Parameter**

### **Kombinationen**

gamma=10^-1, C=10^-2

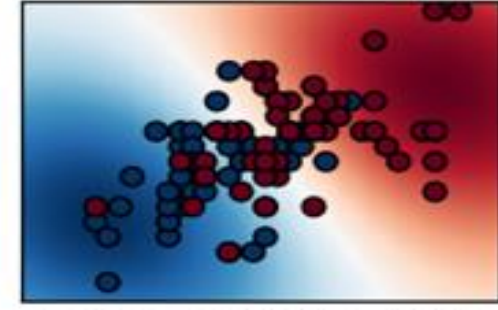

gamma=10^-1, C=10^0

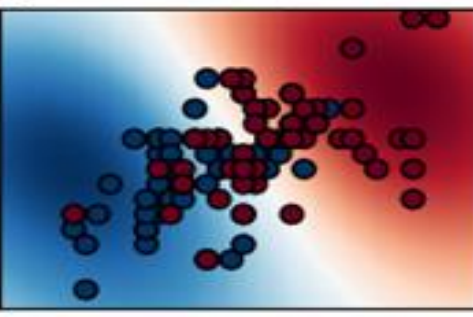

gamma=10^-1, C=10^2

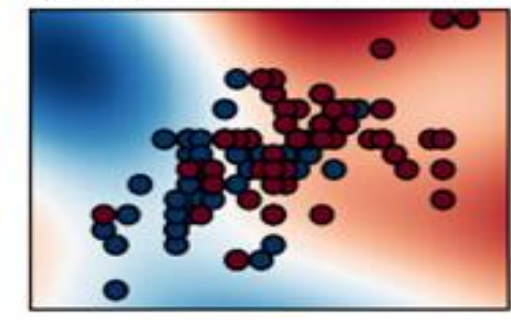

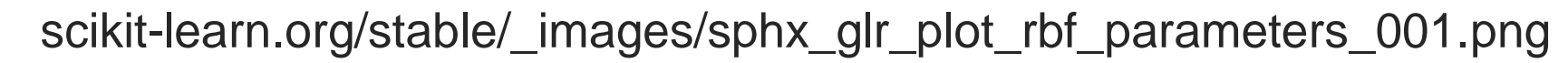

gamma=10^0, C=10^0

gamma=10^0, C=10^2

qamma=10^0, C=10^-2 qamma=10^1, C=10^-2

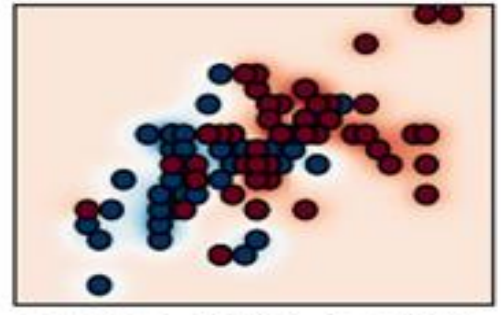

qamma=10^1, C=10^0

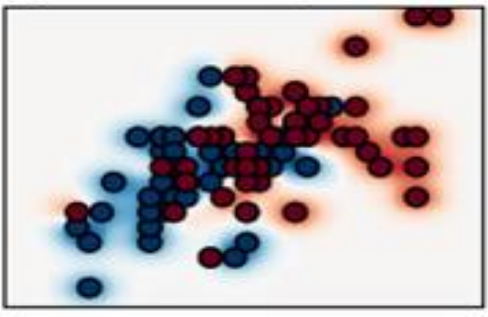

gamma=10^1, C=10^2

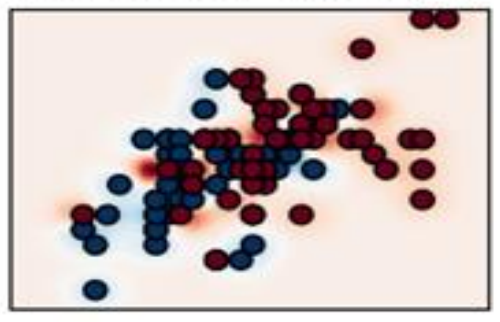

### **3.4. Beispiel – sklearn iris\_Dataset (Petalum)**

• Vorhandenes Beispiel abändern, beim aufrufen der Funktion

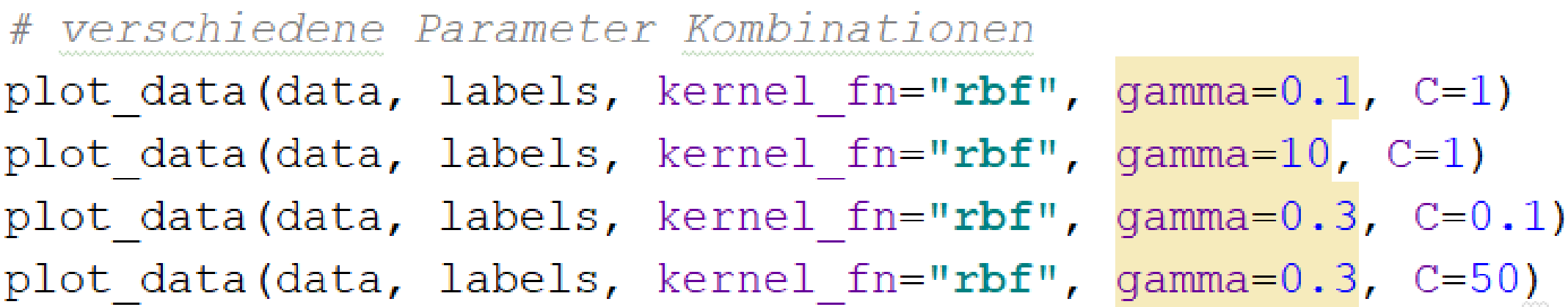

#### 3.4. Beispiel – sklearn iris\_Dataset (Petalum)

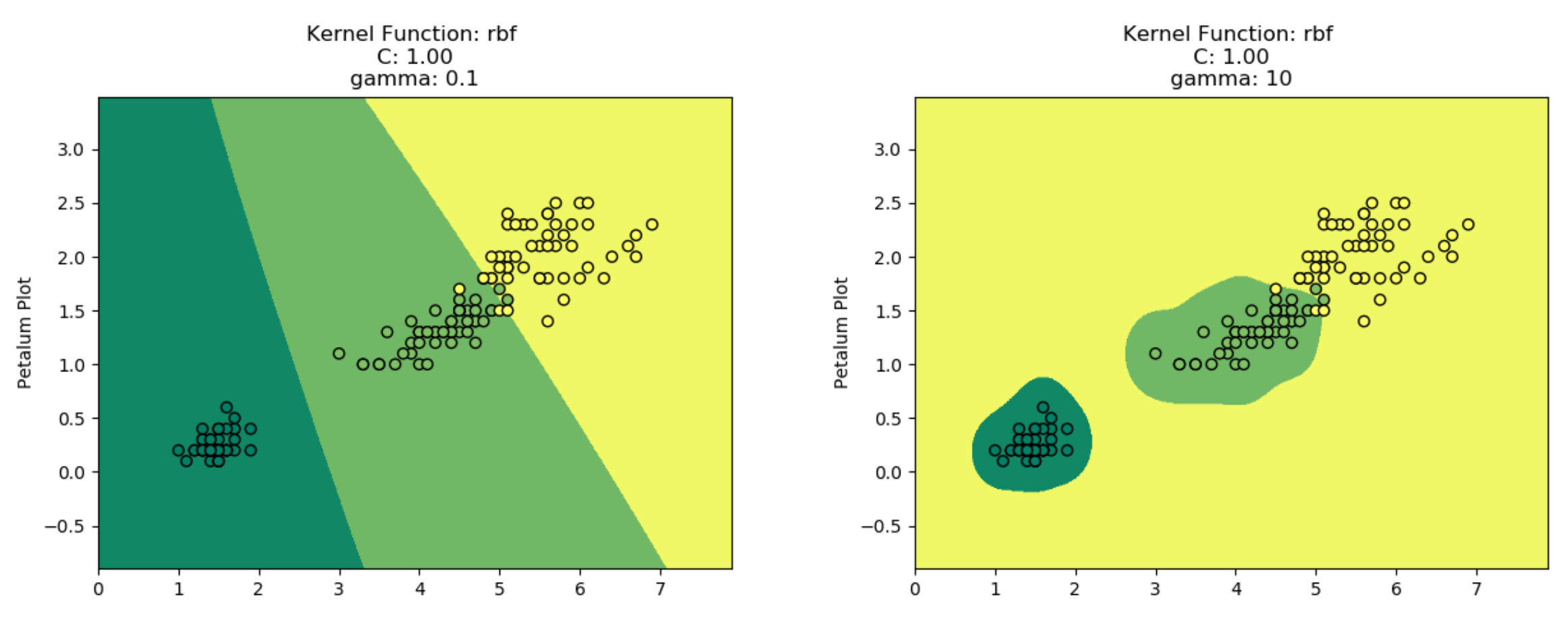

#### 3.4. Beispiel – sklearn iris\_Dataset (Petalum)

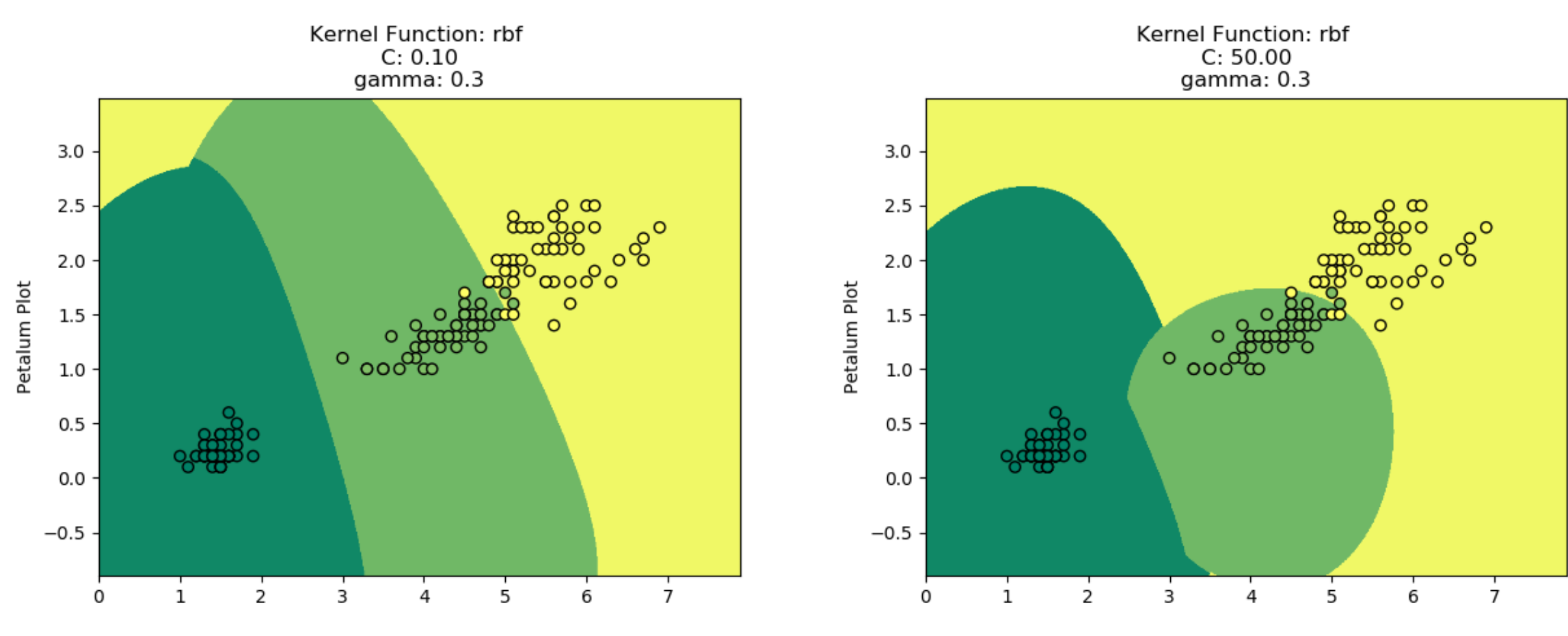

### **Literaturhinweise**

- Folien aus der Vorlesung CI1
	- CI1\_06\_SVM\_Stützvektormethode
- [https://blog.ancud.de/home/-/blogs/einfuhrung-in](https://blog.ancud.de/home/-/blogs/einfuhrung-in-machine-learning-mit-python-support-vector-machines)machine-learning-mit-python-support-vectormachines
- http://scikitlearn.org/stable/auto\_examples/svm/plot\_sv m\_kernels.html#sphx-glr-auto-examples-svmplot-svm-kernels-py